# **PROCESAMIENTO DE IMÁGENES DIGITALES COMO MÉTODO CUANTITATIVO PARA DETERMINAR EL GRADO DE HOMOGENIZACIÓN DE UN PRODUCTO LÁCTEO**

## **IMAGE PROCESSING AS A QUANTITATIVE METHOD FOR DETERMINING THE DEGREE OF HOMOGENIZATION OF A DAIRY PRODUCT**

#### **Salvador Malagon-Soldara<sup>1</sup> , Fabiola Herrera-Enciso<sup>2</sup> , Violeta Herrera-Enciso<sup>2</sup> , Erika Ramos-Ojeda<sup>2</sup>**

(1) Tecnológico Nacional de México/I. T. Celaya, Departamento de Ingeniería Mecatrónica, García Cubas, Celaya, Guanajuato - México (2) Tecnológico Nacional de México/I. T. Roque, Departamento de Ingenierías, Carretera Celaya-Juventino Rosas km. 8, 38124 Celaya, Guanajuato – México (email: salvador.malagon@itcelaya.edu.mx)

*Recibido: 17/11/2022 - Evaluado: 13/02/2023 - Aceptado: 25/03/2023*

#### **RESUMEN**

Este trabajo presenta el diseño de un algoritmo de segmentación escrito bajo el lenguaje de programación Python en colaboración con las librerías de visión artificial que ofrece OpenCV. El algoritmo, basado en el reconocimiento de patrones en imágenes digitales, fue implementado en una industria de procesamiento de lácteos para determinar la calidad de homogenización de diferentes formulaciones de leche. La especificación de producto conforme o no conforme fue determinada mediante el análisis estadístico del tamaño y distribución de los glóbulos de grasa de la fase dispersa en el medio continúo, a partir de una serie de muestras previamente catalogadas por la empresa. Las imágenes de las muestras son obtenidas con la cámara digital de un microscopio. El algoritmo presenta una interfaz de usuario con un histograma de frecuencia, especificación de producto conforme o no conforme, el tipo de producto lácteo, la fecha de procesamiento y el lote de la muestra. Estos datos alimentan un reporte de control de calidad, lo que permite eliminar el llenado manual de formatos. Además, el algoritmo representa una herramienta de precisión al eliminar la intervención del criterio del analista en turno.

#### **ABSTRACT**

This work presents the design of a segmentation algorithm written in the Python programming language in collaboration with the computer vision libraries provided by OpenCV. The algorithm, based on pattern recognition in digital images, was implemented in a dairy processing industry to determine the homogenization quality of different milk formulations. The specification of compliant or non-compliant products was determined through statistical analysis of the size and distribution of fat globules in the dispersed phase within the continuous medium, using a series of samples previously cataloged by the company. Images of the samples are captured using a digital camera attached to a microscope. The algorithm features a user interface with a frequency histogram, specification of compliant or non-compliant product, dairy product type, processing date, and sample batch. These data feed into a quality control report, eliminating the need for manual form filling. Furthermore, the algorithm serves as a precision tool by removing the analyst's subjective judgment from the process.

> Palabras clave: reconocimiento de imágenes, Python, homogenización, industria láctea Keywords: image recognition, Python, homogenization, dairy industry

## **INTRODUCCIÓN**

La leche es un producto alimenticio de alto valor nutricional, caracterizada como una emulsión de materia grasa, en forma globular, inmersa en un líquido. En dicha emulsión, se encuentran en suspensión proteínas, glúcidos, sales, vitaminas, enzimas, nucleótidos, gases disueltos, entre otros componentes. El consumo de este producto, así como su transformación industrial exige medidas de defensa contra la invasión microbiana y la actividad enzimática (Alais, 1985). Por ello y para conservar características organolépticas y composición nutrimental, la industria láctea hace uso de homogeneizadores, que combinados con un tratamiento térmico garantizan la seguridad alimentaria (Sethi et al., 2016). Además, la homogenización evita los fenómenos de desestabilización y clarificación (Thiebaud et al., 2003); aunado a esto, influye en aspectos sensoriales como la cremosidad que se relaciona con el tamaño de partícula (Gregersen et al., 2021).

En el proceso de homogenización de la leche, los glóbulos grasos nativos de entre 1 y 10 µm de diámetro reducen su tamaño a un valor por debajo de 1 µm (Hayes & Kelly, 2003). Esta reducción de tamaño de glóbulo es evaluada en el procesamiento industrial para determinar el grado de homogenización y con ello la conformidad o no conformidad del producto, con el fin de dar salida al lote o enviarlo a reproceso. Una de las técnicas analíticas utilizadas con mayor frecuencia para medir grado de homogenización es la difracción laser, metodología rápida, sencilla y confiable, pero con elevado costo; razón por la que algunas empresas recurren a técnicas de confiabilidad aceptable, pero de menor costo, como la inspección microscópica. Esta inspección la realiza un analista y a partir de una revisión visual evalúa la distribución y tamaño de los glóbulos de grasa en una muestra; la cual consistente en una gota colocada directamente sobre un portaobjetos limpio cuidando de no introducir burbujas al colocar el cubreobjetos. La desventaja de esta técnica de análisis radica en el error asociado a la experiencia y apreciación del analista en turno, aunado al propio error de un proceso manual, que, de acuerdo con diferentes estudios es mayor que el error en procesos automatizados. Según datos reportados por Rojas (2022), los procesos manuales presentan un promedio de error de 18.33%, mientras que en los procesos automatizados reporta 3.59%.

Considerando lo anterior, una opción viable de mejora es aplicar tecnología informática de análisis de imágenes con el reconocimiento de patrones, creación de mapas y procesamiento de señales. Esta metodología identificada como procesamiento de imágenes digitales (PID), transforma una imagen en otra más adecuada para facilitar su posterior interpretación de forma más simple y fiable (Branch & Olague, 2001). En el enfoque tradicional, esto implica pasos interconectados como la segmentación, la extracción de características y la clasificación. La segmentación, para el caso de identificación de glóbulos, es una tarea fácil debido a la presencia de un núcleo oscuro, pero la detección precisa del borde y la separación de glóbulos superpuestos son tareas desafiantes. Una alternativa para solucionarlo son los algoritmos de aprendizaje automático supervisado, sin embargo, este tipo de técnicas requieren una gran cantidad de datos para su entrenamiento. Donde, los entrenamientos pueden volverse inválidos en caso de cambiar algún componente del sistema como la iluminación, el lente o la cámara (Hegde et al., 2019).

En este sentido también es importante tener en cuenta que la gran mayoría de los métodos utilizados para el procesamiento de imágenes microscópicas, incluyen una etapa de binarización. Gutiérrez et al. (2016) lo muestran en su trabajo, con el uso de la medida euclidiana entre dos puntos en un espacio unidimensional, para obtener el valor en pixeles del diámetro de diferentes glóbulos. La-Serna & Román (2009), lograron detectar y caracterizar glóbulos sanguíneos a partir de un PID con múltiples etapas incluyendo: preprocesado de binarización, segmentación de imágenes, umbralización y detección de bordes. En la programación de PID pueden ser utilizados diferentes lenguajes, tal es el caso de Python (Chityala & Pudipeddi, 2021) caracterizado por su sencillez y rápida ejecución; mismo que es compatible con TensorFlow, plataforma de aprendizaje profundo (Deep Learning) flexible, de software libre y fácil ejecución.

Una vez que son extraídas las características de la imagen por medio de procesamiento digital, el siguiente reto es interpretarlas. Para esto, la comunidad científica ha utilizado técnicas que tienen que ver con el agrupamiento difuso (Faraco & Da Silva, 2021), el análisis fractal (Torres et al., 2012; Li et al., 2023), y el análisis morfológico (García et al., 2015). En estos trabajos los autores extrajeron las características por medio de técnicas de microscopía, sin embargo, existe la posibilidad de dimensionar por medio de difracción láser (Gilbert & Turgeon, 2021). Con estos precedentes y la caracterización de la leche; es propuesto el diseño de un algoritmo automatizado para clasificar imágenes microscópicas de muestras de diferentes tipos de leche, con la finalidad de dar precisión al análisis que se hace en el laboratorio de calidad en una planta de procesamiento de lácteos de la región con el fin de determinar si la homogenización es adecuada.

## **MATERIALES Y MÉTODOS**

Los materiales utilizados para la detección de los glóbulos de grasa en las muestras de diferentes tipos de leche procesada; fueron un microscopio Quasar Qm30 Trinocular 2500X con conexión USB, una cámara de 16 MP con puerto HDMI y una computadora portátil, visualización HD de 15.6 pulgadas, Intel Core I5-8265U, gráficos Intel UHD, 8 GB de RAM, y 256 GB de SSD. La cámara fue conectada a la computadora por medio de un puerto USB-A. El puerto fue leído con el uso de la librería OpenCV. De esta manera, se creó una aplicación con una interfaz gráfica, para capturar en línea la imagen observada en el microscopio. Para obtener la medida de los glóbulos, fue empleado un micrómetro de retícula de microscopio de 0.1 mm. La Figura 1 muestra la graduación del micrómetro fotografiado con la cámara para cuantificar la distancia en pixeles, la cual es de 256 pixeles por 0.01 mm. Cabe mencionar que la fiabilidad de esta conversión está garantizada por un correcto enfoque sobre la graduación del micrómetro. No obstante, una vez fotografiados los glóbulos, estos tendrán un grado de incertidumbre en la estimación de su área, ya que la fotografía es realizada en muestras con profundidad y la cámara debe de lograr un enfoque según el acomodo de los glóbulos.

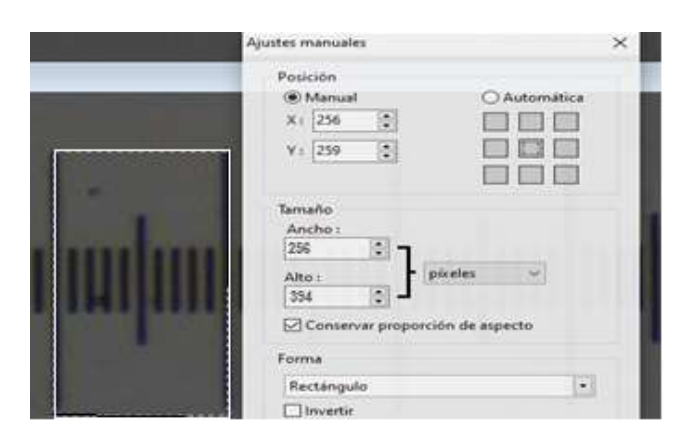

Fig. 1: Cuantificación de 0.01 milímetro a pixeles, por medio del enfoque de un ocular 10x de microscopio en un micrómetro de retícula de microscopio.

Cabe mencionar que las imágenes son obtenidas de muestras de producto que son llevadas al laboratorio en contenedores de 50 ml, de los cuales son extraídas gotas de muestra de la parte superior, media e inferior, mediante una micropipeta. Estas gotas de muestra son colocadas en un porta objetos y extendidas con un cubreobjetos de forma cuidadosa para evitar la introducción de aire. Posteriormente con el enfoque automático de la cámara digital y un enfoque manual con el movimiento de la platina son obtenidas las imágenes para procesarlas.

Una vez obtenida la imagen de la muestra es realizada la conversión a escala de grises, para luego ser filtrada y, mediante un suavizado Gaussiano, eliminar el ruido existente; así, con la aplicación de un umbral adaptativo es generada una máscara binaria en donde son mostrados los objetos encontrados. Como parte de esta etapa de segmentación se aplican transformaciones morfológicas para un mayor acercamiento al contorno real del glóbulo.

El desarrollo del algoritmo inicia con la adquisición de las imágenes en una resolución de 1920x1080 pixeles, escaladas a un 60%, con espacio de color en RGB y formato JPG. Para la detección de los glóbulos, las imágenes fueron procesadas con funciones en OpenCV cambiando el espacio de color RGB a grises, donde los valores de los pixeles tienen una variación de 0 a 255, siendo 0 el color negro y 255 color blanco. Los algoritmos generados en todas las etapas de este proyecto fueron implementados utilizando lenguaje Python. Para el procesamiento de imágenes fue utilizada la librería de visión artificial y procesamiento de imágenes OpenCV. La Figura 2 muestra el diagrama de flujo del programa realizado en Python.

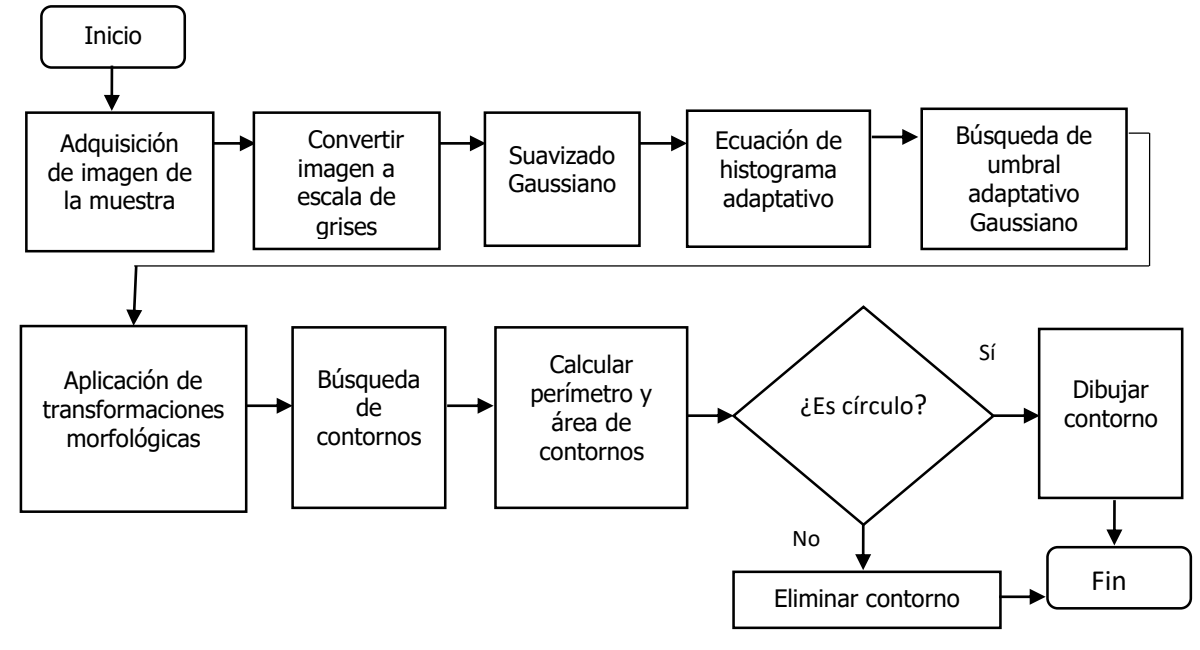

Fig. 2: Diagrama de flujo del método propuesto para el procesamiento de imágenes de las muestras de leche.

La Figura 3 muestra una comparación entre la representación RGB de tres canales y la representación a grises de un solo canal. Donde, una representación más simple del color, en este caso el canal de grises mejora la definición de los contornos y, por lo tanto, facilita su detección. Esta imagen es de una muestra de leche deslactosada con un proceso de homogenización correcto, identificada en el laboratorio de control de calidad como muestra de un producto conforme.

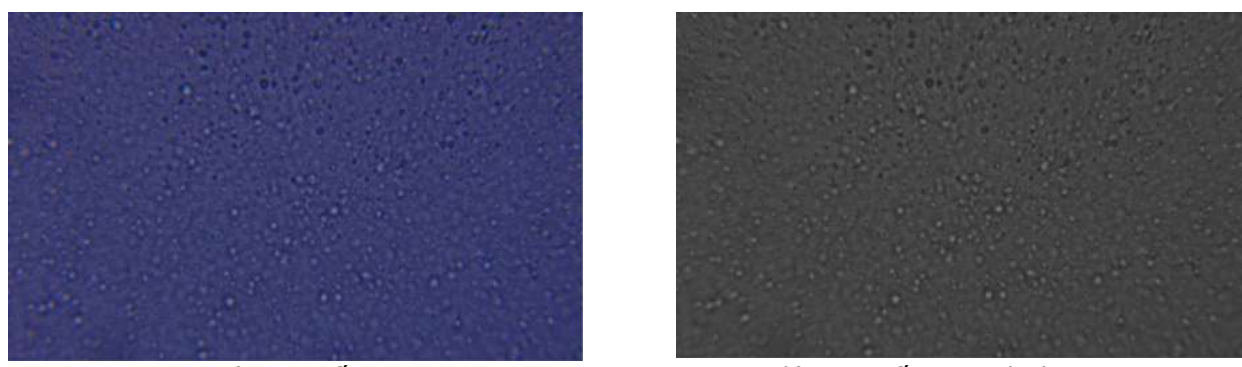

a) Fotografía en RGB b) Fotografía en escala de grises

Fig. 3: Fotografías de dos muestras de leche con la calidad deseada.

El uso del suavizado Gaussiano ayuda a disminuir las variaciones de valores de pixeles dentro de la imagen, mediante el cálculo de la desviación estándar de un núcleo designado (núcleo Gaussiano). Debido a este filtro, la etapa de segmentación es favorecida, ya que los pixeles vecinos pertenecientes a otros contornos son sustituidos. El valor sustituido es de la desviación estándar del núcleo designado, esto logra definir aún más el contorno.

La ecualización de histograma es una función perteneciente a la librería de OpenCV donde son ecualizados histogramas en función a un núcleo, parecido al del suavizado Gaussiano (más información en Carvajal, 2022), con la finalidad de crear mayor contraste entre los pixeles que conforman los contornos u objetos y los pixeles pertenecientes al fondo de la imagen. El resultado de la aplicación de este filtro se muestra en la Figura 4.

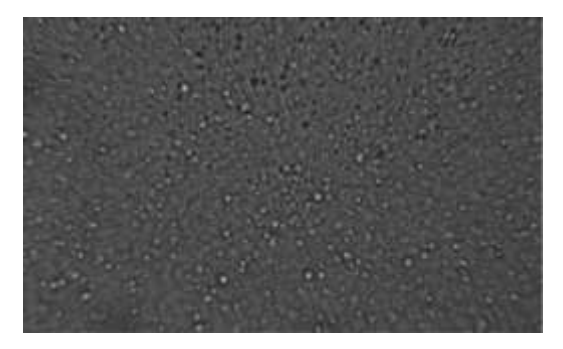

Fig. 4: Aplicación de ecualizador de histograma para aumentar el contraste (capturada con una lente de aumento 10x).

La función de umbral adaptativo Gaussiano transforma una imagen en escala de grises a una imagen binaria, donde se discrimina, de acuerdo con un umbral calculado para cada pixel. Posteriormente, acorde al tipo de umbral utilizado, puede clasificarse como muestran las ecuaciones (1) y (2) (Herrera et al., 2016).

$$
dst(x, y) =\begin{cases} M\acute{a}ximo valor si(src(x, y) > T(x, y)) \\ 0 & de otro modo \\ 0 & si(src(x, y) > T(x, y)) \end{cases}
$$
(1)  

$$
dst(x, y) =\begin{cases} 0 & si(src(x, y) > T(x, y)) \\ M\acute{a}ximo valor de otro modo \end{cases}
$$
(2)

La ecuación (1), corresponde al umbral de tipo binario, en la cual, si el umbral de un pixel supera el valor de umbral establecido, se le asignará el máximo valor otorgado dentro de la función. La ecuación (2), evalúa el umbral de tipo binario inverso en el cual, si el valor de pixel es mayor al umbral, éste será cero. En ambas ecuaciones, dst es el pixel resultante, src el píxel original y  $T(x, y)$  es el umbral calculado para cada pixel. La Figura 5 a) muestra los resultados de la búsqueda y clasificación por umbral. A este resultado, son aplicadas transformaciones morfológicas de umbralización y binarización para definir los glóbulos encontrados y segmentar aquellos que estaban, a simple vista unidos.

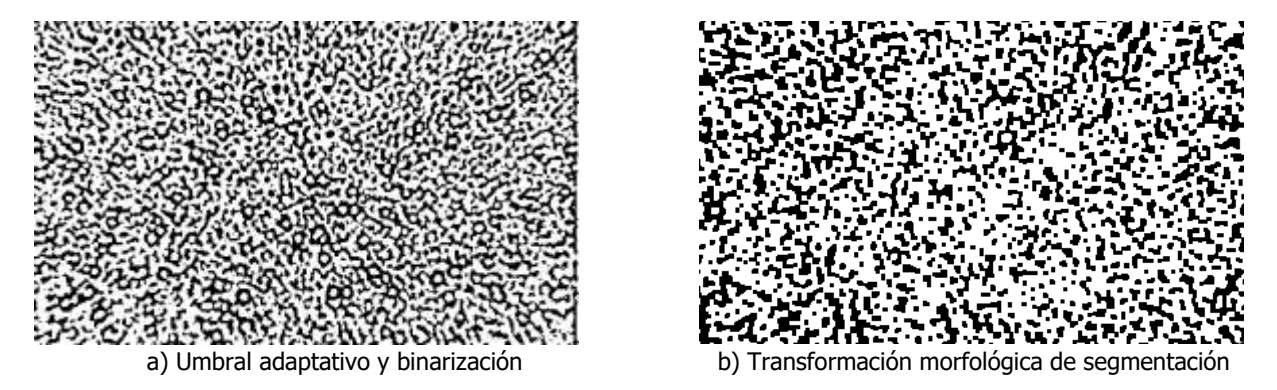

Fig. 5: Transformaciones para la segmentación y detección de objetos con una lente de 10x.

Dichas transformaciones morfológicas consisten en aperturas, cerraduras, erosiones y dilataciones. La Figura 5 b) ilustra los resultados de aplicar un conjunto de transformaciones morfológicas de segmentación para definir los objetos. Con los objetos de las muestras ya definidos, es iniciada la búsqueda de contornos de las siluetas de los objetos encontrados para calcular su área y perímetro. La función utilizada permite almacenar cada contorno como un vector de puntos que contiene información de la topología de la imagen. Fue utilizado el algoritmo Suzuki85 (Suzuki, 1985) de seguimiento de bordes exteriores de imágenes binarias, sin necesidad de reconstruir la imagen. Con este algoritmo es obtenida la relación que existe entre los pixeles que forman un borde. Una vez encontrada esta relación, se pueden obtener las áreas y perímetros en base al teorema de Green (Spiegel et al., 2011). Dicho teorema está programado en la función *contourArea* de OpenCV, utilizada para obtener un factor de forma para el cálculo de la circularidad.

Posterior a la etapa de segmentación, para poder marcar únicamente aquellos objetos mayormente circulares, se aplicó la ecuación (3), que determina el factor de forma de las siluetas (Moler & Pastore, 2010). Esta fórmula se acercará a un valor de 1 para un círculo perfecto, pero, debido a la calidad de la imagen, las siluetas segmentadas no corresponden a círculos perfectos, por lo que los contornos aceptables estarán en un rango de 0.75 a 1 en el factor de forma. Esta elección se basó en la circularidad del cuadrado, la cual corresponde a  $1/\sqrt{2}$  o, alrededor de 0.7. Por lo tanto, se dice que para detectarse como un glóbulo, el resultado de la segmentación debe ser un poco más circular que un cuadrado.

factor de forma = 
$$
4 \pi \left[ \frac{\text{área}}{\text{perímetro}^2} \right]
$$
 (3)

Para la elaboración de esta aplicación fueron necesarias múltiples librerías, las cuales son herramientas poderosas a la hora de hablar del diseño de un ambiente gráfico y generación de archivos ajenos a Python. Para explicar la programación detrás de ello se presenta el algoritmo visto en la Figura 6, donde se incluyen las herramientas utilizadas, y su función dentro de la aplicación.

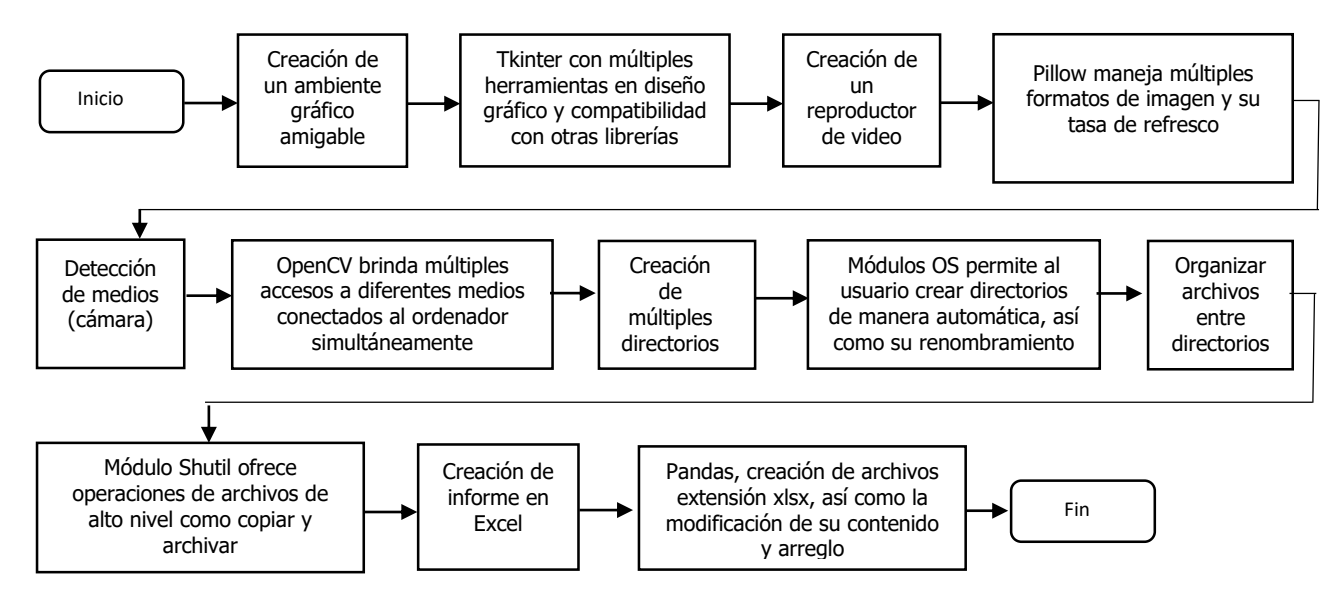

Fig. 6: Diagrama de flujo de las herramientas necesarias para la creación del programa

Para que esta aplicación pudiera ser utilizada por un laboratorista, fue añadido un ambiente gráfico. Primeramente, es utilizado Tkinter para crear una ventana con la capacidad de interactuar con el puntero del mouse. Dentro de esta ventana se colocaron 4 elementos principales: i) un marco que muestra el flujo de fotogramas provenientes de OpenCV (el video), ii) una gráfica de histograma con la dispersión de todas las áreas calculadas, iii) una etiqueta de color gris en la parte derecha de la ventana para mostrar los contornos encontrados y, iv) un conjunto de botones para inicializar y terminar la aplicación. Una vez que se abre el flujo de fotogramas, se toma una captura y se guarda en el disco duro por medio de la librería Pillow. De esta manera, una vez generados los archivos, son administrados haciendo uso de los Módulos OS y modificados mediante el Módulo Shutil. Por último, en el contenido de estos archivos serán concentrados los tamaños de las áreas detectadas en los glóbulos. Tomando en cuenta esto, se utilizó Pandas para la creación de tablas de xlsx para poder visualizar de mejor manera los datos.

### **RESULTADOS Y DISCUSIÓN**

La aplicación presenta los resultados en una interfaz gráfica programada en Tkinter (ver Figura 7); ilustra gráficamente el conteo de glóbulos detectados y el tamaño que tiene cada uno, en una serie de rangos, mediante un histograma.

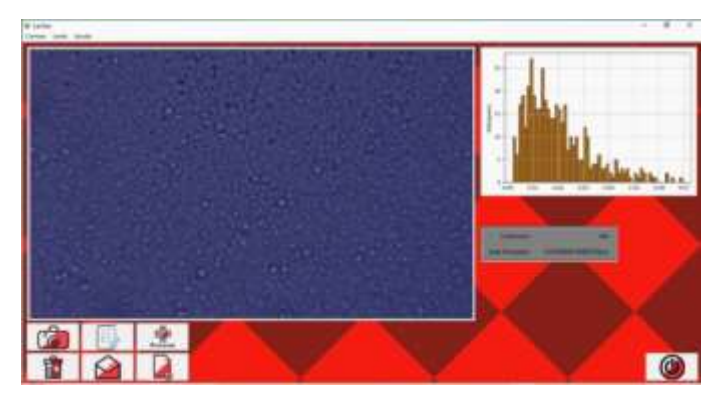

Fig. 7: Interfaz gráfica para la medición de los glóbulos en el lácteo.

El resultado de la cuantificación de glóbulos detectados, a partir de la segmentación de objetos y selección de contornos es ilustrada en la Figura 8 a). De esta imagen son obtenidas las áreas de cada uno de los glóbulos detectados, y con estos valores es calculado el promedio y desviación estándar de las mismas.

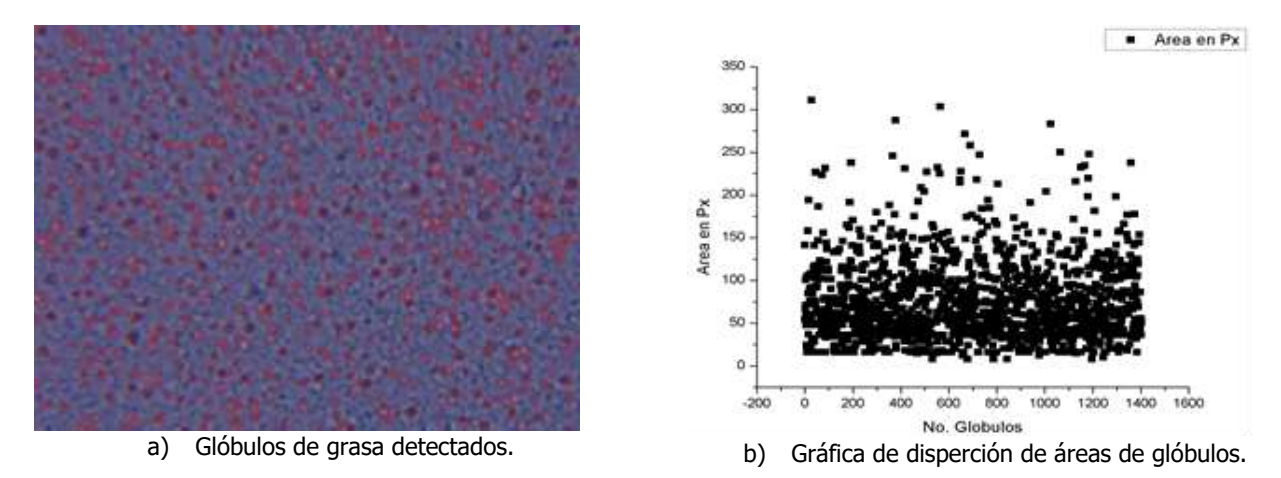

Fig. 8: Glóbulos de grasa identificados utilizando la librería OpenCV. Cantidad de glóbulos encontrados: 1449, lente 10x. Muestra de leche entera, con una homogenización de 92% y desviación estándar de 46.104u. Datos obtenidos del software "Analizador de calidad de homogenización de una muestra de leche".

Para obtener estos valores son utilizadas las funciones estadísticas de Excel: PROMEDIO y DESVESTA y con estos resultados es determinada la dispersión de los datos. En la Figura 8 b) se presenta la gráfica de dispersión de las áreas de los glóbulos encontrados en la imagen de una muestra de leche entera. En el eje de las abscisas es graficado el número de glóbulo de la muestra y en el eje de las ordenadas su área.

Para calibrar el porcentaje de homogeneización de la leche, fue necesario generar una base de datos a lo largo de múltiples visitas al laboratorio de calidad de la industria láctea de la región. Fueron seleccionadas por el analista experto 50 muestras diferentes del mismo tipo de producto, que presentaron entre ellas el mayor rango posible de desviación estándar. Con este rango de valores fue generada una campana de Gauss con el uso de Excel y fue ponderado con un 100% de homogeneización a la muestra con la desviación estándar menor, así como de 0% la muestra con mayor desviación, esto con fines prácticos para la empresa. Un ejemplo de graficas de dispersión de muestras a las que se aplicó esta ponderación son presentadas en las Figura 9 y 10.

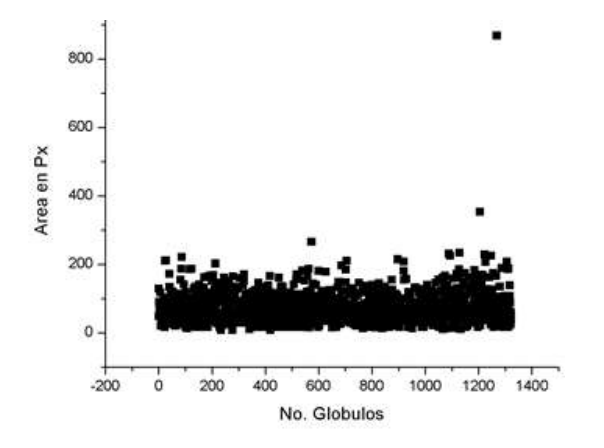

Fig. 9: Homogeneización 99% Desviación E. 39.9u. Datos obtenidos del software "Analizador de calidad de homogenización de una muestra de leche ".

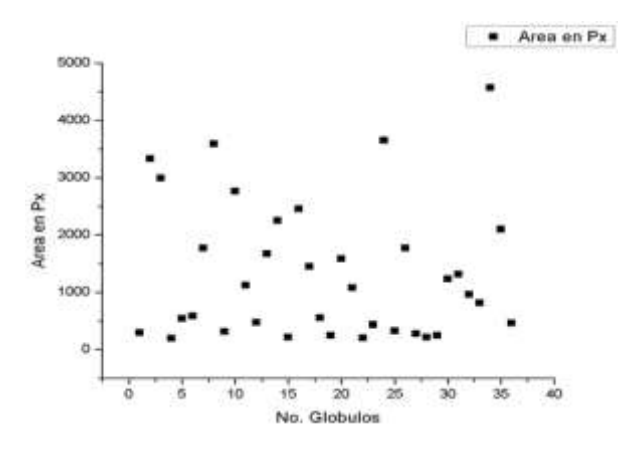

Fig. 10: Homogeneización 8% Desviación E. 1170.39u. Datos obtenidos del software " Analizador de calidad de homogenización de una muestra de leche ".

## **CONCLUSIONES**

La implementación de este algoritmo, en la empresa de fabricación de productos lácteos, facilitó el análisis del grado de homogeneización de diferentes productos; a la vez que resultó un proceso con un menor error asociado a los resultados, al prescindir de la apreciación del laboratorista en turno. En cuanto a los resultados que arroja el algoritmo, es concluido que a mayor dispersión del área y diámetros obtenidos de los glóbulos de grasa analizados es menor la calidad del producto y vida de anaquel. La interfaz visual desarrollada y la generación inmediata de resultados en una base de datos, permite agilizar la toma de decisiones en el área de proceso, ya sea para dar salida al producto conforme o para enviar a reproceso el producto no conforme. Aunado a esto, las imágenes de las diferentes muestras están generado una base de datos para identificar parámetros que afectan la cualificación del producto terminado.

Por otro lado, un aspecto importante en el uso del equipo es la calibración para obtener imágenes nítidas para alimentar el algoritmo. En el caso de este trabajo, la calibración se hizo por medio del micrómetro de retícula, el enfoque automático de la cámara digital y un enfoque manual con el movimiento de la platina. Donde, el parámetro que introduce más incertidumbre es el movimiento de la platina. Por lo tanto, como trabajo futuro se debe buscar una forma de eliminar profundidad en la muestra y, así, disminuir incertidumbres por enfoque. Es importante mencionar que la ponderación del grado de homogenización es con fines prácticos para la empresa, determinados por parámetros que sus procesos manejan y estándares de calidad que sus clientes determinan.

#### **REFERENCIAS**

Alais, Ch. (1985). Ciencia de la leche. Principios de técnica lechera. Editorial Reverté. España. S.A.

Branch, J.W. & Olague, G. (2001). La visión por computador: una aproximación al estado del arte. Revista Dyna, 133, 1-16.

Carvajal, D.A.C., Rondón, C.V.N., Delgado, B.M., Ibarra, D.G. & Haddad, M.E.P. (2022). Incidencia de los filtros de suavizado en las herramientas de diagnóstico asistido por computador. Revista Colombiana De Tecnologias De Avanzada (Rcta), 1 (39), 59-65.

Chityala, R. & Pudipeddi, S. (2021). *Image processing and acquisition using Python* 2da Edición: CRC Press a Chapman & Hall Book.

Faraco, A.I.A. & Da Silva, M.G. (2021). Una Implementación para el Agrupamiento Difuso en SQL. Revista Técnica de la Facultad de Ingeniería, Universidad del Zulia, 44(1), 38-56.

García-Jacomino, J.L., Valdés-Arencibia, R., Ruiz-Mena, L., Quintana-Puchol, R., Cruz-Crespo, A. & Alvarez-Luna, M. (2015). Uso del procesamiento de imágenes digitales para medir los parámetros morfométricos de partículas. Boletín Científico Técnico INIMET, 1, 14-27.

Gilbert, A., & Turgeon, S.L. (2021). Studying stirred yogurt microstructure and its correlation to physical properties: A review. Food Hydrocolloids, 121, 106970.

Gutiérrez de Piñeres, C., Molina, D., & Amp; Cuello, A.L. (2016). Parámetros cuantitativos de los glóbulos grasos lácteos por microscopía convencional: potencial tratamiento de leche cruda bovina con rayos Ultravioleta en los puntos de producción primaria de la cadena láctea del Cesar. Revista chilena de nutrición, 43 (3), 279-283.

Gregersen, S.B., Glover, Z.J., Wiking, L., Simonsen, A.C., Bertelsen, K., Pedersen, B., et al. (2021). Microstructure and rheology of acid milk gels and stirred yoghurts–quantification of process-induced changes by auto-and cross correlation image analysis. Food Hydrocolloids, 111, 106269.

Hayes, M.G. & Kelly, A.L. (2003). High pressure homogenisation of raw whole bovine milk (a) effects on fat globule size and other properties. Journal of Dairy Research, 70(3), 297-305.

Hegde, R.B., Prasad, K., Hebbar, H. & Singh, B.M.K. (2019). Comparison of traditional image processing and deep learning approaches for classification of white blood cells in peripheral blood smear images. Biocybernetics and Biomedical Engineering, 39 (2), 382-392.

Herrera, P., Guijarro, M. & Guerrero, J. (2016). Operaciones de transformación de imágenes. En: Conceptos y Métodos en Visión por Computador, Editores: Alegre, E., Pajares, G. & de la Escalera A. 61-76. Comité Español de Automática.

La-Serna, P.N. & Román C.U.N. (2009). Técnicas de segmentación en procesamiento digital de imágenes. Revista de Investigación de Sistemas e Informática, 6 (2), 9–16.

Li, Q., Wang, Q., Hou, J., Zhang, J. & Zhang, Y. (2023). Aggregating structure in coal water slurry studied by eDLVO theory and fractal dimension. Frontiers in Energy, 17(2), 306-316.

Moler, E. & Pastore, J.I. (2010). Técnicas de Procesamiento Digital de Imágenes: una aplicación para identificación de personas a través de los senos frontales. Mecánica Computacional, 29 (63), 6285-6294.

Rojas Álvarez, G. (2022). *Clasificación de leucocitos en imágenes microscópicas de frotis sanguíneo usando* machine learning y CNN. Tesis de licenciatura. Universidad Andina de Cusco. https://hdl.handle.net/20.500.12557/4799

Sethi, S., Tyagi, S.K. & Anurag, R.K. (2016). Plant-based milk alternatives an emerging segment of functional beverages: a review. Journal of Food Science and Technology, 53, 3408-3423.

Spiegel, M.R., Lipschutz, S. & Spellman, D. (2011). Vector Analysis. McGraw-Hill Companies, Inc.

Suzuki, S. (1985). Topological structural analysis of digitized binary images by border following. Computer Vision, Graphics, and Image Processing, 30 (1), 32-46.

Thiebaud, M., Dumay, E., Picart, L., Guiraud, J.P. & Cheftel, J.C. (2003). High-pressure homogenisation of raw bovine milk. Effects on fat globule size distribution and microbial inactivation. *International Dairy Journal, 13* (6), 427-439.

Torres, I.C., Rubio, J.M.A. & Ipsen, R. (2012). Using fractal image analysis to characterize microstructure of low-fat stirred yoghurt manufactured with microparticulated whey protein. Journal of Food Engineering, 109(4), 721-729.